## **MODELUL 2D AL CONTURULUI SECTIUNII TRANSVERSALE RV4-RE4**

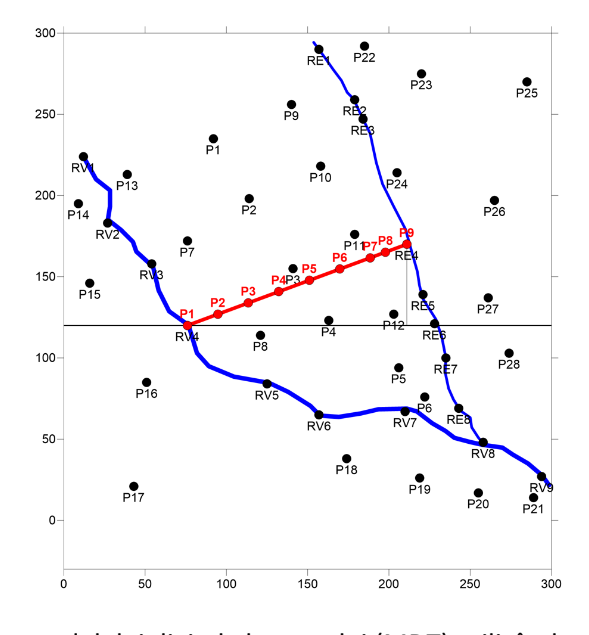

- o Construirea modelului digital al terenului (MDT) utilizând x\_put, y\_put, z\_put; *P2, P3, …, P9*
- o Amplasarea reţelei hidrografice (utilizand RAUL DE VEST.bln şi RAUL DE EST.bln)
- o Alegerea traseului secţiunii şi amplasarea pe MDT (utilizând SECŢIUNE.bln )
	- RECOMANDARI:
		- Utilizati puţurile amplasate pe reţeaua hidrografică pentru a defini traseul linear al secţiunilor; exemplu: RV1-RE1, RV2-RE2, …, RV1-RE7 etc.
		- Nu alegeti secţiuni prea scurte (ex.: RV7-RE8) pentru a putea ilustra variaţia conţinutului de benzen în secţiune
- o Limita superioară a secţiunii: MDT.grd intersectat cu SECŢIUNE.bln
	- Grid+Slice+MDT.grd+SECŢIUNE.bln:
		- **.** LIMITA SUPERIOARA.DAT
- o Limita inferioară a secţiunii: NH.grd intersectat cu SECŢIUNE.bln
	- Grid+Slice+NH.grd+SECŢIUNE.bln:
		- **LIMITA INFERIOARA.DAT**
- o Crearea fişierului CONTUR\_SECŢIUNE.bln prin (ex.:profil RV4-RE4; *Fig.1*)
	- LIMITA\_SUPERIOARA.DAT reunit cu LIMITA\_INFERIOARA.DAT

**NOTA.** Cele două limite se intersectează pe traseul reţelei hidrografice (P1 şi P9, deoarece acviferul este în comunicare hidraulică directă cu rețeaua hidrografică; se neglijeaza grosimea stratului de apă din talvegul răurilor: în această ipoteză cota terenului şi a nivelului hidrostatic pe traseul reţelei hidrografice sunt egale. Dacă se cunoaşte grosimea stratului de apă în talvegul râului la momentul măsurării nivelului piezometric din acvifer se pot corecta cele două limite ale secțiunii)

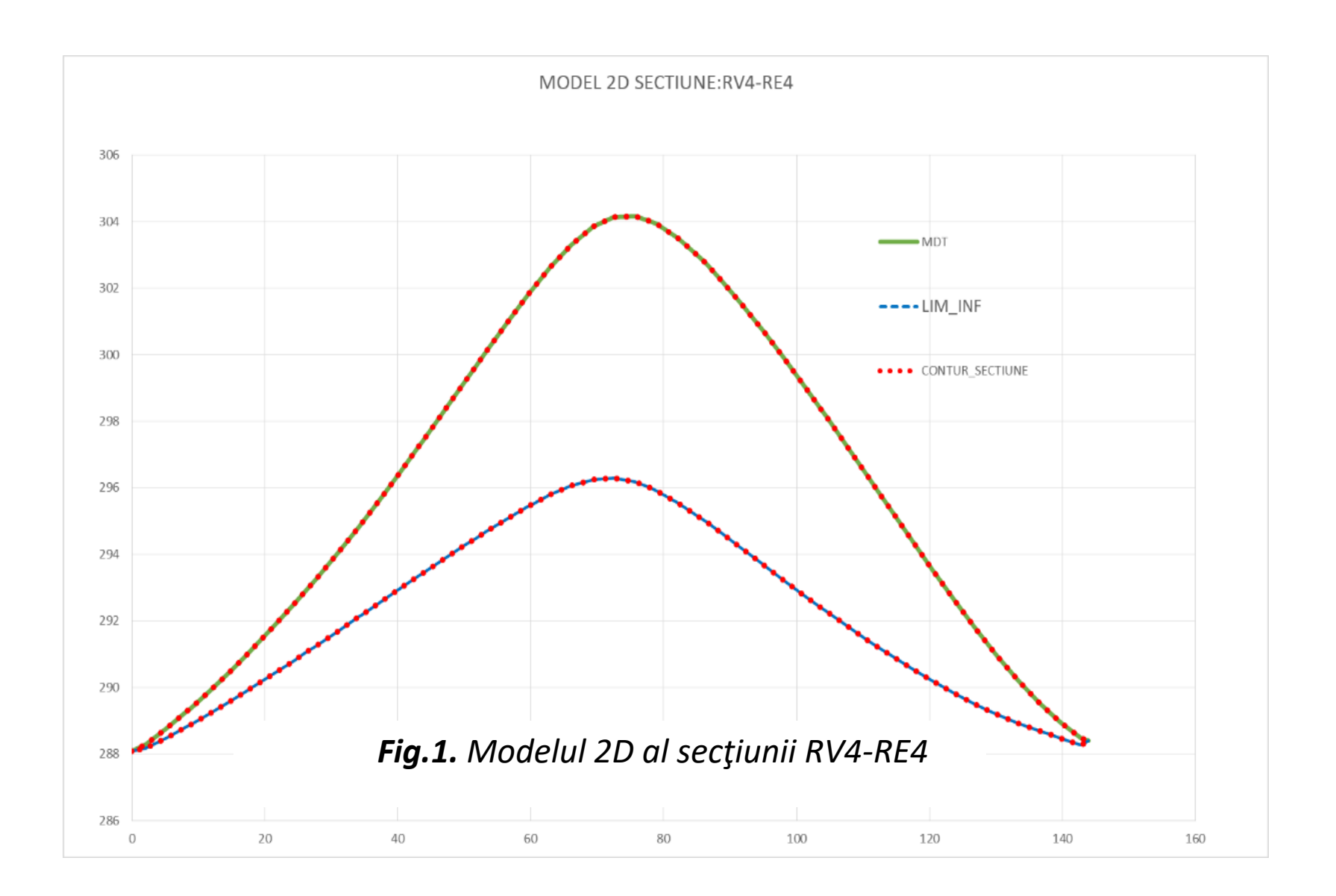